مجله علوم و فنون هستهای، جلد ۹۲، شماره ۲، تابستان ۱۳۹۹

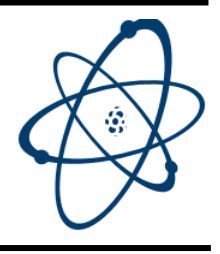

Journal of Nuclear Science and Technology Vol. 92, No. 2, 2020

## **توسعه بسته نرمافزارگرافیکی جهت تحلیل دادههای آزمایشگاهی توکامک الوند**

**یحیی صادقی\***

پژوهشکدهی پالسما و گداخت هستهای، پژوهشگاه علوم و فنون هستهای، سازمان انرژی اتمی، صندوق پستی: ،14399-51113 تهران- ایران \*Email: ysadeghi@aeoi.org.ir

**مقالهی فنی**

تاریخ دریافت مقاله: 97/11/1 تاریخ پذیرش مقاله: 98/3/6

### **چکیده**

سامانه جمعآوری دادههای آزمایشگاهی توکامک الوند یک سامانه بسیار قدیمی 32 کاناله است. ظرفیت دادهگیری هر کانال KB 2 و در مجموع KB 64 است و دادههای تجربی به ترتیب در کانالهای انتخاب شده با الگوی باینری ذخیره میشوند. یکی از مهمترین کاستیهای سامانه دادهگیری توکامک الوند جهت نمایش دادههای تجربی استفاده از مبدل گرافیکی با قدرت تفکیک 240×320 پیکسل در عمق رنگ چهار بیت است که با توجه به رابط کاربری قبلی، امکان نمایش دادهها با جزییات بیشتر فراهم نیست. با توجه به قدیمی بودن نرمافزار مورد استفاده جهت نمایش دادههای تجربی، نیاز به یک محیط گرافیکی مناسب جهت نمایش در نمایشگر رایانههای معمولی برای استفاده پژوهشگران این آزمایشگاه وجود دارد. به اینمنظور یک بسته نرمافزاری برای سرعت بخشیدن به تجزیه و تحلیل دادههای تجربی در آزمایشهای الوند توسعه داده شد. هسته این بسته حاوی 400 خط و رابط کاربری گرافیکی آن 3000 خط به زبان برنامهنویسی Matlab است.

**کلیدواژهها:** سامانه دادهگیری، توکامک الوند، رابط گرافیکی کاربر

## **Development of a graphical software package to analyze Alvand tokamak experimental data**

**Y. Sadeghi\*** 

Plasma and Nuclear Fusion Research School, Nuclear Science and Technology Research Institute, AEOI, P.O.Box: 14399-51113, Tehran - Iran

**Technical Paper** Received 21.1.2019, Accepted 27.5.2019

#### **Abstract**

The data acquisition system of the Alvand tokamak is a very old system of 32 channels. The data capacity of each channel is 2 kilobytes, altogether 64 kilobytes, which store the experimental data of selected channels in binary format. The most important deficiency of this system is the use of the CGA graphic adapter resolution of  $320 \times 240$  pixels of 4 bits in-depth. By considering the old graphical user interface, this deficiency has made displaying the experimental data in more detail impossible. Due to the old software used to display the experimental data, updating to an appropriate graphical environment, that can display the data on a typical modern computer at this laboratory, is necessary. For this purpose, a software package was developed to speed up the data analysis of experiments. The core of this package includes 400 lines and the graphical user interface consists of 3000 lines of Matlab code.

**Keywords:** Data acquisition system, Alvand tokamak, Graphical user interface (GUI)

جلد ۹۲، شماره ۲، تابستان ۱۳۹۹، ص ۱۳۹۹، ص که ۱۳۹۹، ص که از انتشماره ۲۰ تابستان ۱۳۹۹، ص ۱۳۹۹، ص که که Vol. 92, No 2, 2020, P

توکامک الوند IIC با اقتباس از توکامک پرینستون امریکا برای اولین بار در خاورمیانه طراحی و ساخته شد و در سال 1360 به بهرهبرداری رسید [1]. در ادامه کارهای پژوهشی به توکامک الوند U ارتقا یافت. این توکامک یکی از توکامکهای اندازه کوچک تحقیقاتی با سطحمقطعی دایروی بوده و فعالیتهای علمی آن بیشتر در زمینه مطالعات ناپایداریهای پالسما است. توکامک الوند U دارای محفظهی خأل از جنس فوالد ضدزنگ غیرمغناطیس با شعاع کوچک cm 12/6 و شعاع بزرگ cm 45/1 است و دارای یازده دریچهی مختلف جهت دسترسی به پالسما است. بهطور کلی بخشهای اصلی یک توکامک شامل سیمپیچ مرکزی، سیمپیچ میدان چنبرهای، محفظه خأل، پروبهای اندازهگیری پالسما، سیستمهای گرمایش، محدودکننده، امکانات جانبی برای خلأ و میدانهای مغناطیسی است. مشخصات فنی این الوند به شرح جدول 1 است [[2](#page--1-0)].

**1.1 سامانه دادهگیری توکامک الوند**

سامانه دادهگیری توکامک الوند یک سامانه دستساز مهندسان چینی در 32 کانال است که دادههای تجربی را ابتدا در داخل حافظه ذخیره کرده و سپس در یک رایانه قدیمی بهصورت line-off بازخوانی میکند و بهترتیب در کانالهای انتخابشده با فرمت باینری ذخیره مینماید. یکی از مهمترین کاستیهای سامانه دادهگیری الوند جهت نمایش دادههای تجربی، استفاده از مبدل گرافیکی ' CGA با قدرت تفکیک ۲۴۰ ×۲۳۰ پیکسل در عمق رنگ چهار بیت است که با توجه به رابط کاربری قبلی،

**جدول .1** مشخصات فنی توکامک الوند

| مقدار                                                                                                    | پارامتر                    |
|----------------------------------------------------------------------------------------------------|----------------------------|
| ۴۵٫۵ سانتیمتر                                                                                             | شعاع اصلى                  |
| ۱۲٫۶ سانتی متر                                                                                            | شعاع فرعى                  |
| $\lambda_{\mu}$ ۰٫۶–۰٫۹                                                                                   | شدت میدان مغناطیسی چنبرهای |
| ۶۰۰ كيلوآمپر                                                                                              | بيشينه جريان پلاسما        |
| $\mathbf{Y}_i \mathbf{Y} \Delta \times \mathbf{Y} \cdot \mathbf{Y}^{\mathsf{q}} \mathbf{m}^{-\mathsf{r}}$ | بيشينه چگالى پلاسما        |
| ۴۰ الكترون ولت                                                                                            | متوسط دماي يون             |
| ۸۰ الکترونولت                                                                                             | متوسط دماى الكترون         |
| ~ ۹ میلی ثانیه                                                                                            | حداكثر زمان حضور پلاسما    |

1. Color Graphics Adapter

1

امکان نمایش دادهها با جزییات بیشتر فراهم نیست. با توجه به قدیمی بودن نرمافزار مورد استفاده سامانه دادهگیری، توسعه نرمافزار و رابط گرافیکی جهت نمایش دادههای تجربی توکامک الوند مدنظر قرار گرفت. با توجه به سادگی توسعه رابط گرافیکی و مدیریت حافظه به شکل مطلوب، از برنامهنویسی در <sup>2</sup> یک محیط Matlab استفاده شده است. رابط گرافیکی کاربر صفحه نمایش گرافیکی در یک یا چند پنجره شامل کنترلگر و اجزایی نظیر کلیدهای اجرایی و تنظیمات است که قابلیت انجام کارهای تعاملی در اجرای نرمافزار را برای کاربر فراهم میکند [[3](#page--1-1)]. رابط گرافیکی ایجادشده قادر به انجام محاسبات، خواندن و نوشتن فایلهای داده، ارتباط با دیگر رابطهای گرافیکی و نمایش دادهها بهصورت جدول و یا بهعنوان عامل اصلی اجرای کد میباشد. در این پژوهش به بررسی مشخصات کلی بسته نرمافزار و رابط گرافیکی توسعه داده شده، الگوریتم خواندن اطالعات دادههای تجربی و صفحه اصلی نرمافزار پرداخته شده است.

# **.2 مشخصات و قابلیتهای بسته نرمافزار و رابط گرافیکی**

مشخصات کلی بسته نرمافزار و رابط گرافیکی شامل نمایشگر سیگنالهای ورودی است که با استفاده از آن میتوان بهصورت همزمان 10 سیگنال با انتخاب رنگهای متفاوت با قابلیت بزرگنمایی )جهت مشاهدهی راحتتر و بهتر سیگنالها( نمایش داد. همچنین میتوان تصویر مربوط به نمودار ایجادشده را در قالبهای گرافیکی مانند bmp، jpg و png بر روی دیسک سخت ذخیره کرد. روش بازیابی دادهها در این نرمافزار از روی دیسک سخت است. یک مرورگر جهت مشخص کردن مسیر دادهها قرار داده شده است که با انتخاب داده تجربی موردنظر، فرآیند دسترسی نرمافزار به پایگاه دادهها تکمیل شده و شرایط ابتدایی موردنیاز جهت انجام یک فرایند محاسباتی صورت پذیرد. قابلیتهای ماژوالر بودن نرمافزار جهت استفاده در بسته شبیهسازی پالسمای توکامک، قابلیت اضافه کردن پارامترهای دیگر جهت بررسیهای دقیقتر، سرعت و دقت کافی و مدیریت حافظه اصلی به شکل مطلوب و حسابشده،

l

<sup>2.</sup> Graphical User Interface -GUI

خوانایی و قابل درک بودن شکل نرمافزار برای کاربر و راحتی کار با آن، در نظر گرفتن کادرهای پیغام متناسب با نیازهای نرمافزار، امکان ذخیرهسازی و بازخوانی اطالعات جهت تسریع کار با این نرمافزار و نیز امکان ذخیرهسازی تصاویر مربوط به خروجیهای کد، بسیار حایز اهمیت هستند. از دیگر قابلیتهای موردنظر بسته نرمافزار و رابط گرافیکی، استفاده از آن در دو سطح admin و user میباشد.

**1.2 الگوریتم خواندن اطالعات از فایلهای باینری دادههای تجربی پالسمای توکامک الوند** 

کارنمای ' خواندن اطلاعات از فایلهای باینری دادههای تجربی پلاسمای الوند (شکل ۱) بهصورت زیر است:

ابتدا اطالعات مربوط به محل قرارگیری فایل دادههای تجربی در دیسک سخت خوانده شده و مشخصه مربوط به نام فایل در حافظه موقت ذخیره میشود. سپس فایلی موقت در حافظه ایجاد شده و با استفاده از دستور خواندن فایلهای باینری، اطالعات فایل مربوطه ذخیره میشود.

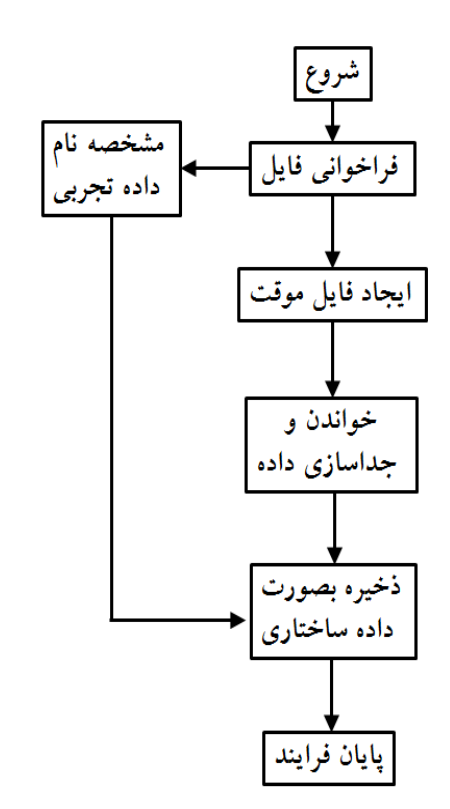

**شکل .1** کارنمای خواندن اطالعات از فایلهای باینری.

متغیرهای موردنیاز جهت خواندن دادههای تجربی الوند بهترتیب که میباشد( ID, size, precision, format( مشخصه فایل فراخوانی شده، اندازه برداری که به آن تخصیص داده شده، دقت خواندن و قالب فایل ورودی است. داده خام موجود در حافظه موقت پس از جداسازی، نامگذاری و تفکیک هر داده بهصورت داده ساختاری<sup>۲</sup> در حافظه موقت ذخیره میشود )داده ساختاری نوعی داده است که اطالعات هرگروه از دادههای مرتبط در یک حوزه مشخص قرار گرفته و دسترسی به دادهها در یک ساختار با استفاده از نماد نقطهای structName.fieldName. صورت میگیرد). جهت ایمنی بیشتر تمامی اطالعات خواندهشده توسط تابع درونی کد نرم <sup>3</sup> Matlab افزار در حافظه موقت ذخیره شده و در محیط کار نشان داده نمیشود. نرمافزار این اطالعات را از حافظه موقت فراخوانی کرده و از آن استفاده میکند.

**2.2 الگوریتم کلی کدهای اصلی بسته نرمافزار و رابط گرافیکی الوند**  الگوریتم کلی کدهای اصلی بسته نرمافزار و رابط گرافیکی الوند به شرح زیر است:

- اطالعات ورودی مورد استفاده برای نرمافزار، دادههای تجربی الوند با فرمت باینری است.
- نرمافزار با استفاده از یک تابع، دادههای تجربی را پس از خواندن تفکیک نموده و بهصورت داده ساختاری با مشخصات کامل داده تجربی شامل نام داده، میدان چنبرهای، میدان عمودی، ولتاژ حلقه، جریان پالسما و ... در حافظه موقت ذخیره مینماید.
- با استفاده از دکمههای انتخابی نمایشگر آن را نمایش مے زدھد.
- نرمافزار میتواند دادههای تجربی را در قالبهای استاندارد )ASCII، دادههای ستونی، اکسل، فایل <sup>4</sup> متنی و داده ساختاری(، نمایش در نمایشگر و یا ذخیره بهصورت قالبهای گرافیکی مانند: bmp، jpg و png بر روی دیسک سخت انجام دهد.

l

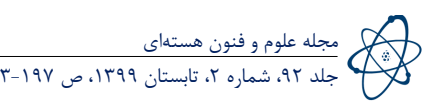

1. Flowchart

1

<sup>2.</sup> Structured Data

<sup>3.</sup> Workspace

<sup>4.</sup> Text

**.3 معرفی بسته نرمافزار آزمایشگاه توکامک الوند**  با توجه به نیازمندی آزمایشگاه توکامک الوند، بسته نرمافزار و رابط گرافیکی به نام کد مجتمع اجرایی آزمایشگاه توکامک <sup>1</sup> الوند تدوین گردید. کدهای بسته نرمافزار شامل کد نصب، سه کد اصلی و دو کد فرعی است. مجموعه کدهای این بسته نرمافزار در 3457 خط به زبان برنامهنویسی Matlab و تهیه <sup>2</sup> بهصورت رابط گرافیکی کاربر و کد محافظتشده است [[3-](#page--1-1)[4](#page--1-2)]. در صفحه اصلی کدها، قابلیت مشترک انتقال به دیگر کدها و استفاده در دو سطح دسترسی user و admin وجود دارد. لیست کدهای توسعه دادهشده به شرح زیر است.

### **1.3 کد نصب بسته نرمافزار**

<sup>3</sup> این کد جهت نصب بسته نرمافزار بر روی کامپیوتر استفاده میشود )شکل 2(. کد در 367 خط به زبان برنامهنویسی Matlab و بهصورت رابط گرافیکی کاربر و کد محافظتشده برنامهنویسی شده است. بعد از اجرای کد، ابتدا رمز ورود جهت اجازه دسترسی، در ادامه انتخاب محل منبع کد و محل نصب بهصورت پیشفرض انتخاب خواهد شد و در انتها، کدهای بسته نرمافزار، نصب و کدهای محافظت شده تولید میشوند.

### **2.3 کد فرعی: کد سطح دسترسی**

ین کد برای تعیین سطح دسترسی<sup>۴</sup> بسته نرمافزار استفاده می شود )شکل 3(. کد در 94 خط به زبان برنامهنویسی Matlab و بهصورت رابط گرافیکی و کد محافظتشده برنامهنویسی شده <sup>5</sup> است. رابط گرافیکی کاربر و کد محافظتشده بهصورت تابع برنامهنویسی شدهاند [[4](#page--1-2)].

1. Alvand Tokamak Laboratory Integrated Code Executer - ATLICe

- 2. P-Code
- 3. Setup

1

- 4. Administrator Access
- 5. Function

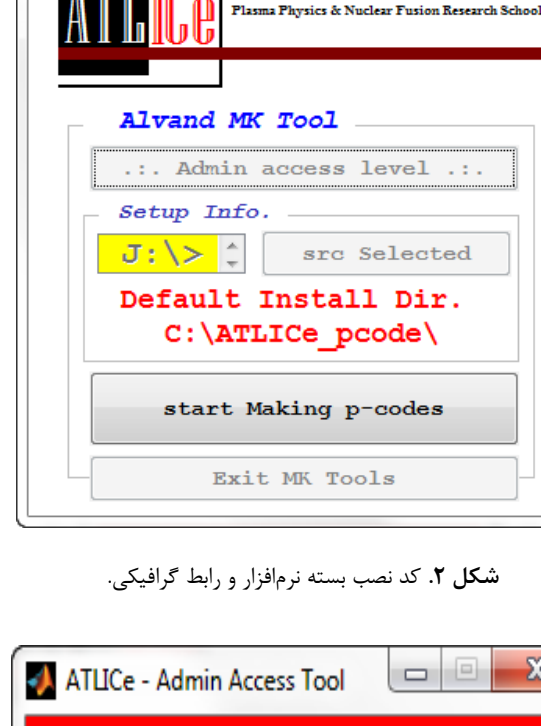

@ Alvand Tokamak Lab., MCF Group, June 2018

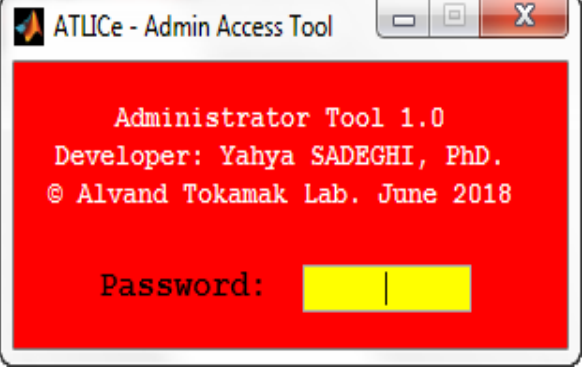

**شکل .3** کد تعیین سطح دسترسی.

**.3 3 کدهای اصلی: کد خواندن، رسم، ذخیره و چاپ مجموعه دادههای تجربی** )**ATMultipleDP**)

این کد برای خواندن، رسم، ذخیره و چاپ مجموعه دادههای تجربی در دو مد کانالهای اصلی و انتخاب تکتک کانالها استفاده میشود. این کد در 1328 خط به زبان برنامهنویسی Matlab و بهصورت رابط گرافیکی و کد محافظت شده برنامه نویسی شده است.

پس از اجرای کد و با فشار دادن دکمه انتخاب شاخه فایل های داده تجربی، دسته دادهها پس از طی الگوریتم خواندن در حافظه جایگزین میشود. اطالعات مربوط به تعداد شات و تعداد کانالهای ذخیرهشده بر روی صفحه اصلی نمایش داده

ATLICe - Make Alvand Tools 1.0

About Help

شده )شکل 4( و پس از انتخاب کانالها، میتوان دسته دادههای تجربی را رسم نمود. برای نمایش کانالهای انتخاب شده و یا تمام کانالهای دسته دادهها در صفحه جدید )نمایش مقادیر تکتک کانالها) رسم خواهند شد (شکل ۵).

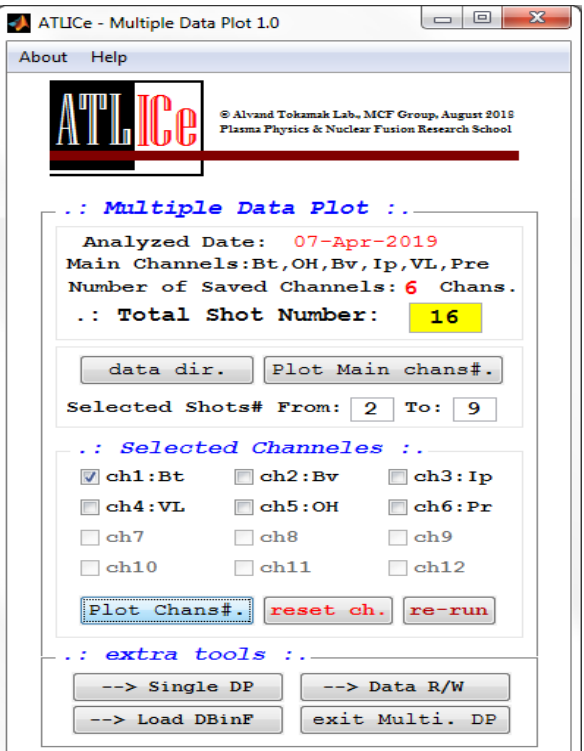

**شکل .4** کد خواندن، رسم، ذخیره و چاپ مجموعه دادههای تجربی.

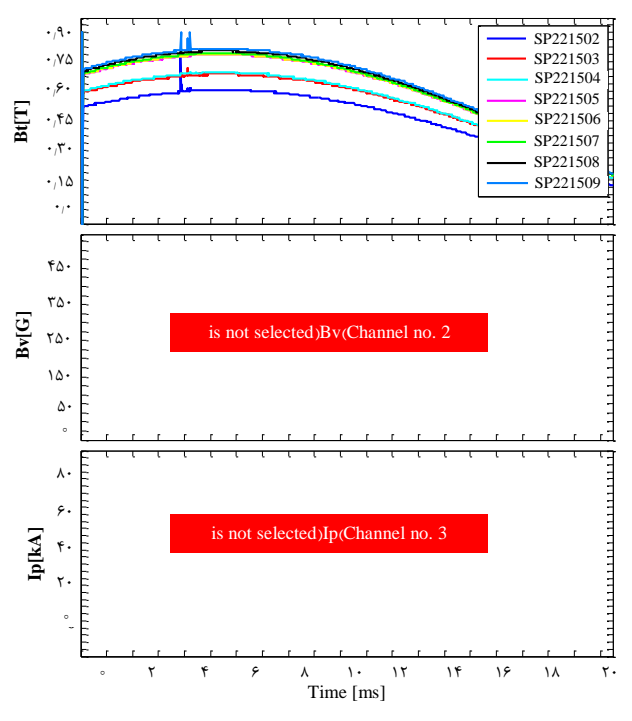

**شکل .5** نمایش مقادیر تکتک کانالها برای مجموعه داده تجربی )داده میدان چنبرهای).

**.3 4 کد اصلی: کد خواندن، رسم، ذخیره و چاپ تکداده تجربی** )**ATSingleDP**(

این کد برای خواندن، رسم، ذخیره و چاپ تک داده تجربی با انتخاب تکتک کانالها استفاده میشود. کد در 904 خط به زبان برنامهنویسی Matlab و بهصورت رابط گرافیکی کاربر و کد محافظتشده برنامهنویسی شده است. شکلهای 6 و 7 بهترتیب پیشنمایش و نمایش مقادیر تکتک کانالها برای داده تجربی نمونهای آزمایش توکامک الوند را نشان میدهند.

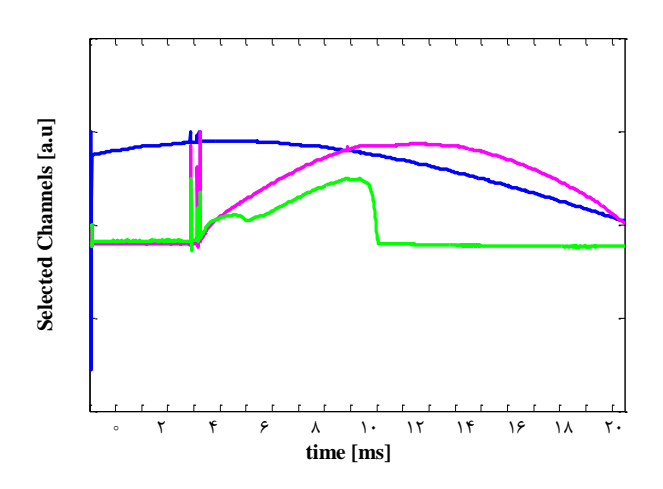

**شکل .6** پیشنمایش داده میدان چنبرهای )رنگ آبی(، میدان عمودی (رنگ بنفش)، و جریان پلاسما (رنگ سبز) توسط کد خواندن، رسم، ذخیره و چاپ تکداده تجربی.

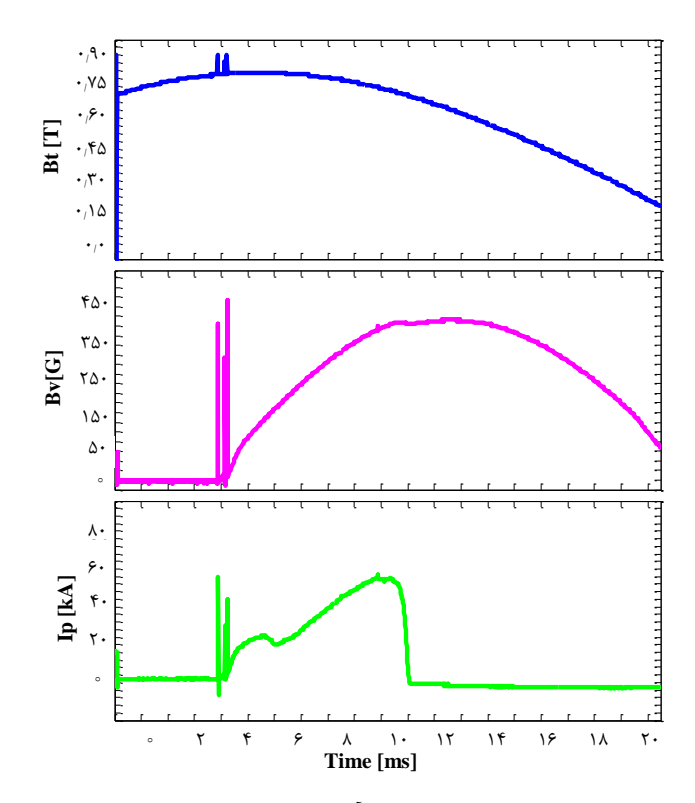

**شکل .7** میدان چنبرهای T 0/8( رنگ آبی(، میدان عمودی G 375( رنگ بنفش)، و جریان پلاسما ۵۵ kA (رنگ سبز).

بعد از اجرای کد و با فشار دکمه انتخاب تک داده تجربی، داده پس از طی الگوریتم خواندن در حافظه جایگزین میشود. اطالعات مربوط به نام شات و کانالهای ذخیرهشده بر روی صفحه اصلی نمایش داده شده و پس از انتخاب کانالها، میتوان آنها را رسم نمود. نمایش سیگنالها همزمان در صفحه اصلی (پیشنمایش) و در صفحه جدید (نمایش مقادیر تکتک کانالها) رسم خواهند شد.

#### **5.3 کد اصلی: کد خواندن و نوشتن دادهها** )**ATDataRW**)

این کد برای خواندن و نوشتن دادههای تجربی الوند در دو مد خواندن/ نوشتن مجموعه دادهها و خواندن/ نوشتن تکداده استفاده میشود. این کد در 478 خط به زبان برنامهنویسی Matlab و بهصورت رابط گرافیکی کاربر و کد محافظتشده برنامهنویسی شده است. بعد از اجرای کد و با فشار دادن دکمه انتخاب شاخه فایلهای داده تجربی، دسته دادهها پس از طی الگوریتم خواندن در حافظه جایگزین میشود. این کد قابلیت استخراج و نمایش مجموعه دادههای تجربی حاصل از آزمایشها را بهصورت همزمان داراست. اطالعات مربوط به تعداد شات و تعداد کانالهای ذخیرهشده بر روی صفحه اصلی نمایش داده شده و پس از آن میتوان دسته دادههای تجربی شاخه را بهصورت داده ساختاری با مشخصههای کامل نام تکتک دادهها و سیگنالهای کانالهای داده ذخیره نمود.

در قسمت پایین صفحه این کد، میتوان همین کار را برای تکداده تجربی نیز انجام داد که داده ساختاری حاصل شده حاوی مشخصههای تکداده است )شکل 8(.

ATLICe - Data Read/Write 1.0 About Help ATFI. © Alvand Tokamak Lab., MCF Group, June 2018<br>Plasma Physics & Nuclear Fusion Research Scho \* Multiple Data RW Analyzed Date: Number of Saved Channels: Chans .: Total Shot Number: <mark>1</mark> Multi. read.# Multi. write.# *Single Data RW* Analyzed Date: Number of Saved Channels: Chans .: Selected Shot #. Single read.# Single write.# \* extra tools  $\leftarrow$  Load DBinF --> Multiple DP  $\leftarrow$ > Single DP  $re-run$   $exist$ 

**شکل .8** کد خواندن و نوشتن دادهها.

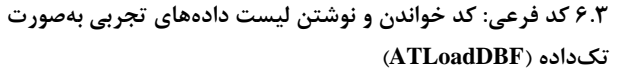

این کد برای خواندن و نوشتن لیست دادههای تجربی الوند به صورت خواندن/ نوشتن تکداده استفاده میشود. این کد در 286 خط به زبان برنامهنویسی Matlab و بهصورت رابط گرافیکی کاربر و کد محافظتشده برنامهنویسی شده است.

بعد از اجرای کد و با فشار دادن دکمه انتخاب شاخه داده های تجربی، لیست دادههای شاخه نمایش داده شده و با انتخاب هرکدام از آنها، داده تجربی پس از طی الگوریتم خواندن در حافظه جایگزین شده و میتوان آن را بهصورت داده ساختاری حاوی مشخصههای تک داده تجربی، ذخیره نمود )شکل 9(.

**.4 انجام آزمایش جهت دادهگیری و تست نمونهای کد خواندن، رسم، ذخیره و چاپ تکداده تجربی**

پس از آمادهسازی خأل و تمیز کردن محفظه سامانه توکامک، دادههای تجربی شماره 221509SP پالسمای توکامک الوند با شرایط ولتاژ شارژ بانک خازنی مربوط به پیچههای میدان چنبرهای V ،1850 ولتاژ شارژ بانک خازنی مربوط به پیچههای میدان عمودی سریع V ،1800 ولتاژ شارژ بانک خازنی مربوط به پیچههای میدان عمودی کند V ،1400 گرمایش اهمی سریع و کند بهترتیب V 3200 و V ،2200 خأل سامانه -5 ، ولتاژ شارژ بانک خازنی مربوط به پیشیونش <sup>1</sup> 10×4 تور kV 2/5 و زمان پالسمای برابر با ms 7/5 بهدست آمد که در شکل دادههای تجربی نمایش داده شده است [[5](#page--1-3)].

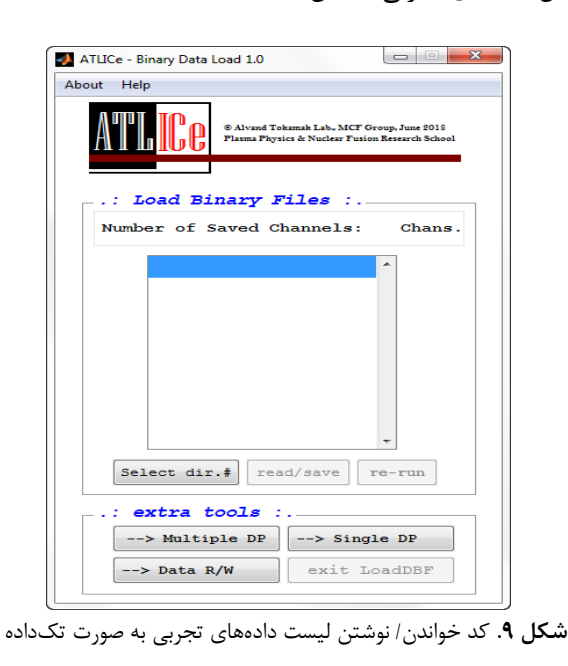

1. Torr

l

Journal of Nuclear Science and Technology هستهای فنون و علوم مجله جلد ،92 شماره ،2 تابستان ،1399 ص 203-197 197-203 P 2020, 2, No 92, .Vol

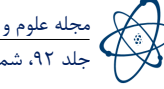

**مراجع**

- 1. M. Avakian, et al., *Design and Construction of Alvand IIC Tokamak*', [First Conference in](https://www.google.com/search?q=M.Avakian+et+al.%2C%27%27+Design+and+Construction+of+Alvand+IIC+Tokamak+%27%27%2C+First+Conference+in+Plasma+Physice+and+its+Application%2C+1983+(in+persian).&rlz=1C1GCEA_enIR903IR903&oq=M.Avakian+et+al.%2C%27%27+Design+and+Construction+of+Alvand+IIC+Tokamak+%27%27%2C+First+Conference+in+Plasma+Physice+and+its+Application%2C+1983+(in+persian).&aqs=chrome..69i57j69i59.451j0j15&sourceid=chrome&ie=UTF-8)  [Plasma Physice and its Application,](https://www.google.com/search?q=M.Avakian+et+al.%2C%27%27+Design+and+Construction+of+Alvand+IIC+Tokamak+%27%27%2C+First+Conference+in+Plasma+Physice+and+its+Application%2C+1983+(in+persian).&rlz=1C1GCEA_enIR903IR903&oq=M.Avakian+et+al.%2C%27%27+Design+and+Construction+of+Alvand+IIC+Tokamak+%27%27%2C+First+Conference+in+Plasma+Physice+and+its+Application%2C+1983+(in+persian).&aqs=chrome..69i57j69i59.451j0j15&sourceid=chrome&ie=UTF-8) 1983 (in Persian).
- 2. [Documentation and technical maps of Alvand](https://www.google.com/search?q=Documentation+and+technical+maps+of+Alvand+Tokamak&rlz=1C1GCEA_enIR903IR903&oq=Documentation+and+technical+maps+of+Alvand+Tokamak&aqs=chrome..69i57j33.556j0j9&sourceid=chrome&ie=UTF-8)  [Tokamak.](https://www.google.com/search?q=Documentation+and+technical+maps+of+Alvand+Tokamak&rlz=1C1GCEA_enIR903IR903&oq=Documentation+and+technical+maps+of+Alvand+Tokamak&aqs=chrome..69i57j33.556j0j9&sourceid=chrome&ie=UTF-8)
- 3. Y. Sadeghi, et al., *Scientific and technical report of the project titled ''Developing Software and Graphical User Interface for Alvand Tokamak* [Experimental Data'](https://www.google.com/search?q=Y.Sadeghi%2C+et+al.%2C+Scientific+and+technical+report+of+the+project+titled+%27%27Developing+Software+and+Graphical+User+Interface+for+Alvand+Tokamak+Experimental+Data%27%27%2C+2014+(in+persian).&rlz=1C1GCEA_enIR903IR903&oq=Y.Sadeghi%2C+et+al.%2C+Scientific+and+technical+report+of+the+project+titled+%27%27Developing+Software+and+Graphical+User+Interface+for+Alvand+Tokamak+Experimental+Data%27%27%2C+2014+(in+persian).&aqs=chrome..69i57.522j0j9&sourceid=chrome&ie=UTF-8)', (2014) (in Persian).
- 4. Graphics and GUIs with Matlab, 3rd Edition, by [Chapman & Hall/CRC,](https://www.google.com/search?q=%5D+Graphics+and+GUIs+with+Matlab%2C+3rd+Edition%2C+by+Chapman+%26+Hall%2FCRC%2C+2003.&rlz=1C1GCEA_enIR903IR903&oq=%5D++Graphics+and+GUIs+with+Matlab%2C+3rd+Edition%2C+by+Chapman+%26+Hall%2FCRC%2C+2003.&aqs=chrome..69i57.480j0j9&sourceid=chrome&ie=UTF-8) (2003).
- 5. [Tokamak Alvand Laboratory Data Entry and](https://www.google.com/search?q=Tokamak+Alvand+Laboratory+Data+Entry+and+Archive.&rlz=1C1GCEA_enIR903IR903&oq=Tokamak+Alvand+Laboratory+Data+Entry+and+Archive.&aqs=chrome..69i57.528j0j9&sourceid=chrome&ie=UTF-8)  [Archive.](https://www.google.com/search?q=Tokamak+Alvand+Laboratory+Data+Entry+and+Archive.&rlz=1C1GCEA_enIR903IR903&oq=Tokamak+Alvand+Laboratory+Data+Entry+and+Archive.&aqs=chrome..69i57.528j0j9&sourceid=chrome&ie=UTF-8)

پس از تدوین کدها، تستهای مرتبط با قابلیتهای مدنظر بسته نرمافزار در نمایش و ذخیرهسازی دادههای تجربی صورت پذیرفت که نتایج حاصل بهشرح زیر است:

- قابلیت ماژوالر بودن جهت استفاده در بسته شبیهسازی پالسمای توکامک.
- قابلیت اضافه کردن پارامترهای دیگر جهت بررسیهای دقیق تر .
- سرعت و دقت کافی و مدیریت حافظه اصلی بهشکل مطلوب و حساب شده.
- خوانایی و قابل درک بودن نرمافزار برای کاربر و راحتی کار با آن.
	- کادرهای پیغام متناسب با نیازهای کاربر.
- امکان ذخیره و بازخوانی اطالعات جهت تسریع کار و امکان ذخیرهسازی تصاویر مربوط به خروجی کدها.
	- استفاده کاربر در دو سطح دسترسی admin و user.
- قابلیت نمایش و ذخیرهسازی همزمان دادههای تجربی بهصورت تکتک و یا مجموعه دادهها.

با توجه به اهمیت توسعه نرمافزارها در آزمایشگاه توکامک الوند، کد مجتمع اجرایی آزمایشگاه توکامک الوند - ATLICe برای سرعت بخشیدن به تجزیه و تحلیل دادهها در آزمایشها توسعه داده شد. بهکارگیری الگوریتمها و توابع محاسباتی در این نرمافزار میتواند زمینه را برای طراحی نرمافزارهای جامعتر در زمینههای مختلف تحلیل پالسمای توکامک فراهم آورد.

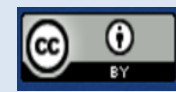

### **COPYRIGHTS**

©2021 The author(s). This is an open access article distributed under the terms of the Creative Commons Attribution (CC BY 4.0), which permits unrestricted use, distribution, and reproduction in any medium, as long as the original authors and source are cited. No permission is required from the authors or the publishers.

یحیی صادقی )1399(، توسعه بسته نرمافزارگرافیکی جهت تحلیل دادههای آزمایشگاهی توکامک الوند، ،92 203-197

استناد به این مقاله

DOI: 10.24200/nst.2020.1135 Url: [https://jonsat.nstri.ir/article\\_1135.html](https://jonsat.nstri.ir/article_1135.html)

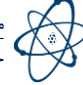